# マイクロアーキテ クチャ攻撃演習2

九州大学 大学院システム情報科学研究院 谷本 輝夫

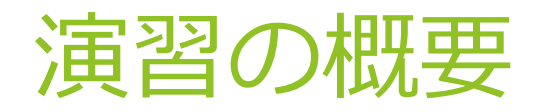

- Spectre を実際にプロセッサシミュレータで実行
- ▶ プロセッサ内で命令が実行される様子を実際に見て、攻 撃の仕組みをより深く理解する

### 今回の内容

#### ▶ 今回は実践編

- ▶ プロセッサシミュレータでspectreを動かし、その実行の様 子をパイプラインビューアで確認する
- ▶ spectre の脆弱性の回避方法を実践する

#### 主な内容

- 1. gem5でspectreを実行
- 2. 実行履歴をパイプラインビューアで表示
- 3. 攻撃箇所を特定し、プログラムと照らし合わせる
- 4. spectre のプログラムを一部変更して脆弱性を回避する

# Spectre proof of concept

 [https://gist.github.com/ErikAugust/724d4a969fb2c6ae1](https://gist.github.com/ErikAugust/724d4a969fb2c6ae1bbd7b2a9e3d4bb6) bbd7b2a9e3d4bb6

▶ 一部修正が必要 (Dockerでは適用済み)

/home/gem5user/gem5-spectre/spectre に配置済み

▶ そのまま実行してみましょう

\$ cd /home/gem5user/gem5-spectre \$ spectre/spectre | less

 1プロセス内で直接データにアクセスせずに値を推測で きることを実証するプログラム

# Spectre 実行結果

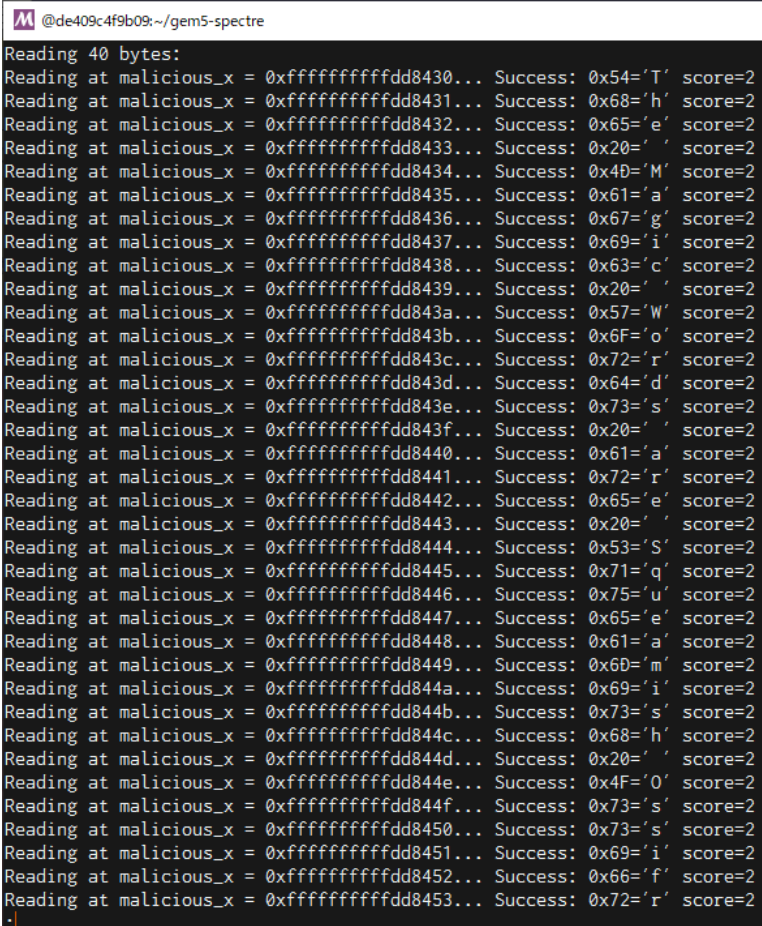

 $\Box$  $\times$  $-$ 

# Spectre の解析

#### ▶ Objdumpしてみましょう

\$ cd /home/gem5user/gem5-spectre \$ objdump -D spectre/spectre | less

void victim\_function(size\_t x) { if  $(x < array1_size)$  { temp &=  $array2[array1[x] * 512];$ 

投機実行させたい処理 spectre/spectre.c

### Spectre の解析

▶ Objdumpしてみましょう

\$ cd /home/gem5user/gem5-spectre \$ objdump -D spectre/spectre | less

void victim\_function(size\_t x) { if  $(x < array1_size)$  { temp &= array2[array1[x]  $* 512$ ];

#### 該当する命令列 投機実行させたい命令はどれ?

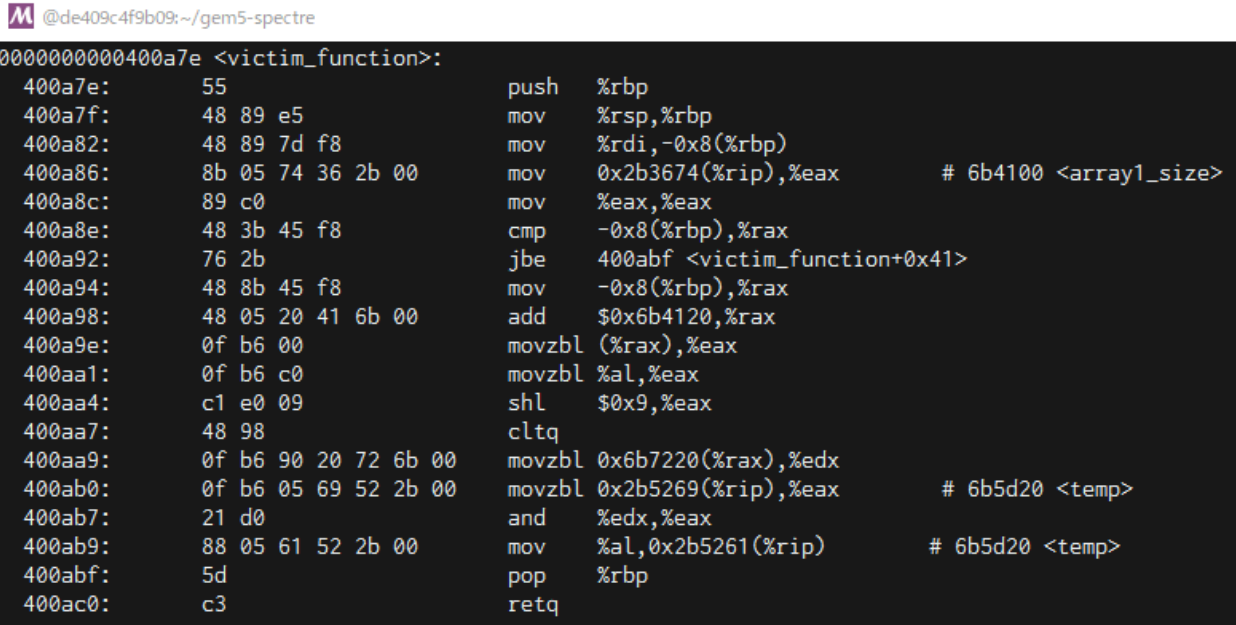

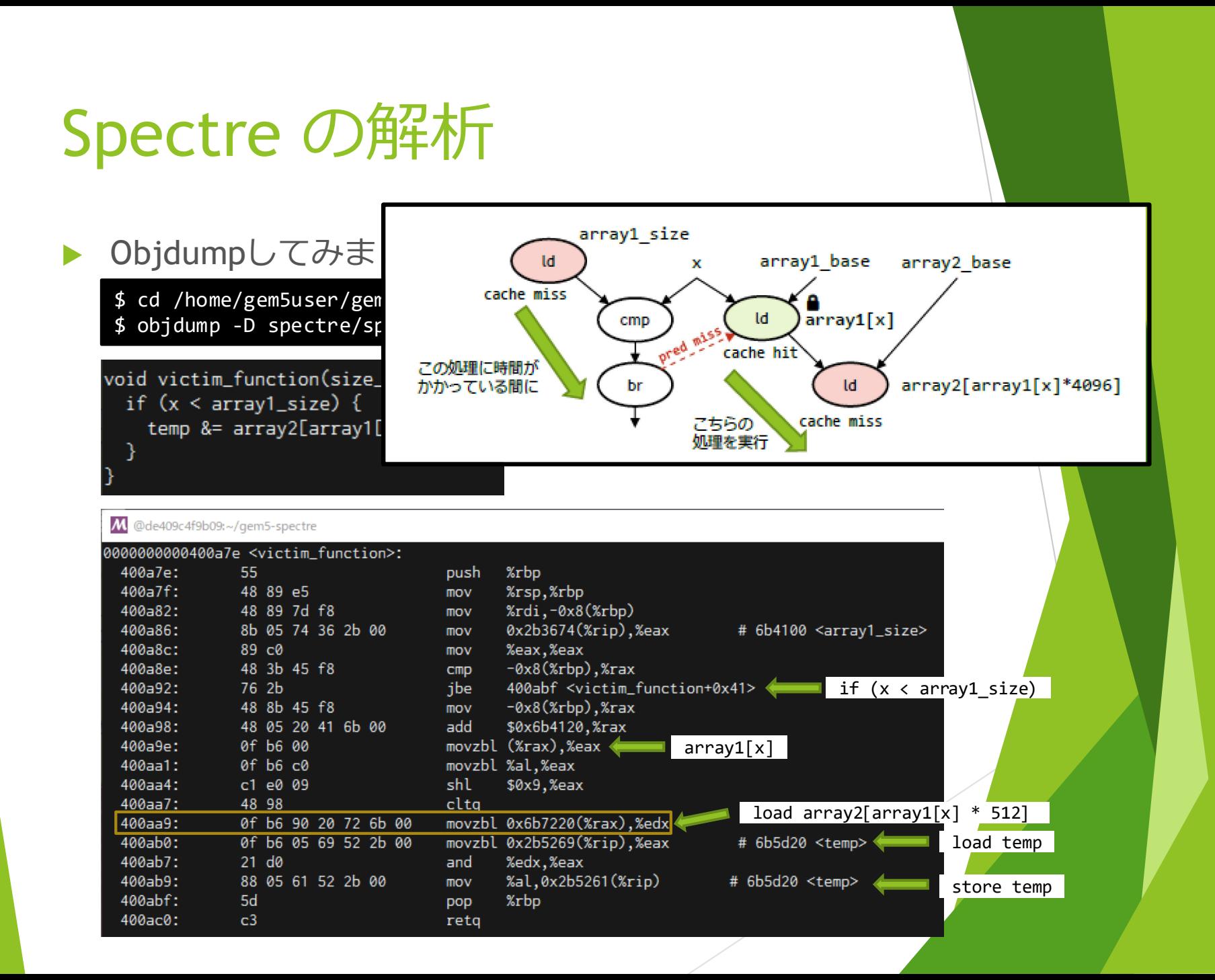

### gem5でspectreを実行する

#### 以下のようにして実行してみましょう

- \$ cd /home/gem5user/gem5-spectre
- \$ gem5/build/X86/gem5.opt ¥
	- --debug-flags=O3PipeView ¥
	- --debug-file=pipeview.txt ¥
	- --debug-start=1306234700 ¥
	- –d gem5out/spectre ¥

gem5/configs/learning\_gem5/part1/two\_level\_o3ltage.py ¥ spectre/spectre

- ▶ ¥ はバックスラッシュに読み替えてください
- --debug-flags:シミュレータのデバッグフラグを有効に
- --debug-file:デバッグ情報の出力先指定
- ▶ --debug-start: 指定した時刻からデバッグ出力を開始
- ▶ Success: を含む行が2~3行出力されたらControl-Cでシ ミュレータを停止

# 出力ファイルの変換

#### ▶ 以下のコマンドで出力ファイルを変換

- \$ gem5/util/o3-pipeview.py --store\_completions ¥ gem5out/spectre/pipeview.txt --color -w 150
- ▶ -w 150 はターミナルの幅なので、お使いのターミナルの幅 に合わせて変更してください

▶ o3-pipeview.out が出力されます

## パイプラインの確認

#### ▶ 以下のコマンドでパイプラインを表示

#### \$ less -r o3-pipeview.out

M @de409c4f9b09:~/gem5-spectre

// f = fetch, d = decode, n = rename, p = dispatch, i = issue, c = complete, r = retire, s = store-complete

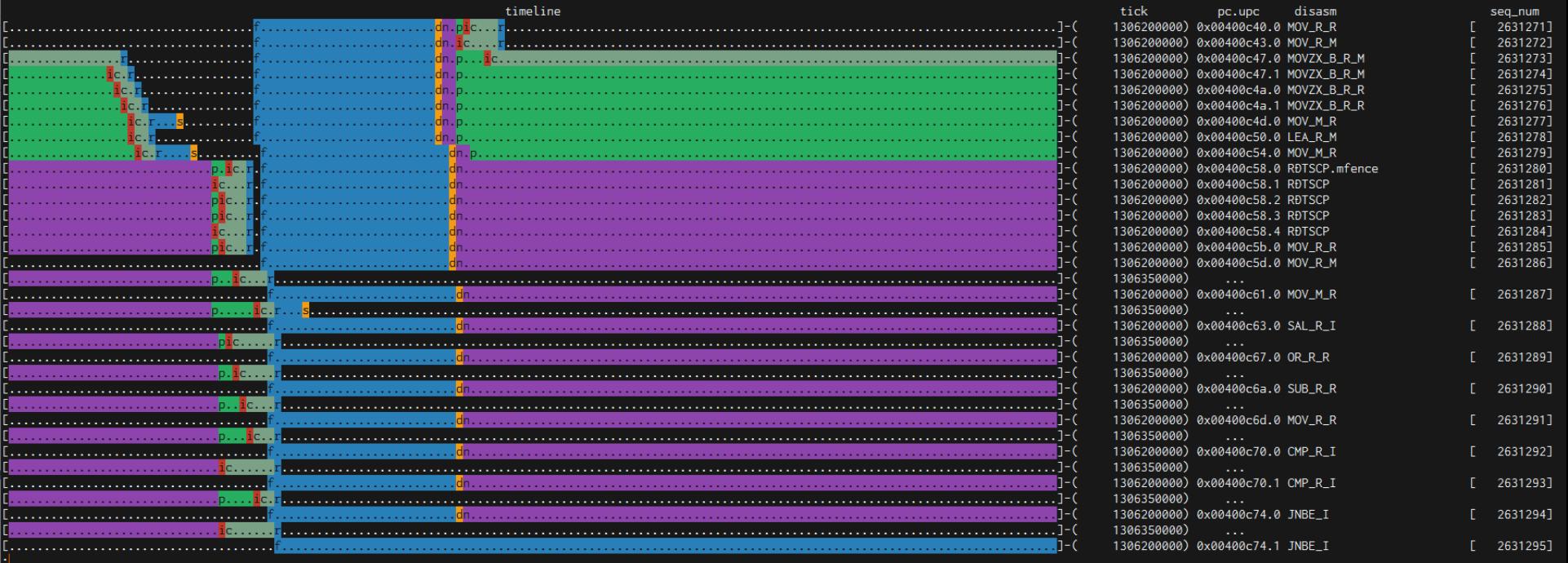

 $\Box$ 

 $\mathsf{X}$ 

# 投機ミスした処理

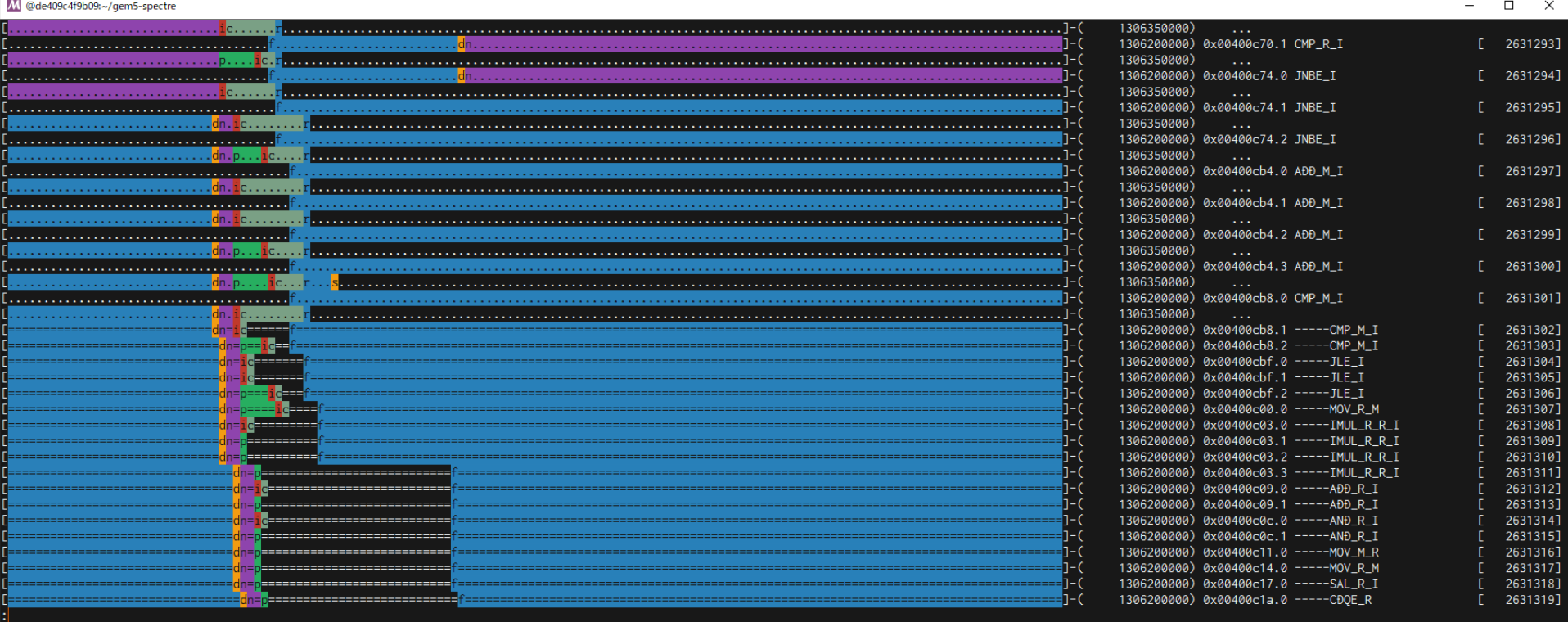

### Spectreが起きている箇所

#### ▶ パイプラインを調べてSpectreの攻撃が起きている箇所を 特定しましょう

▶ ヒント

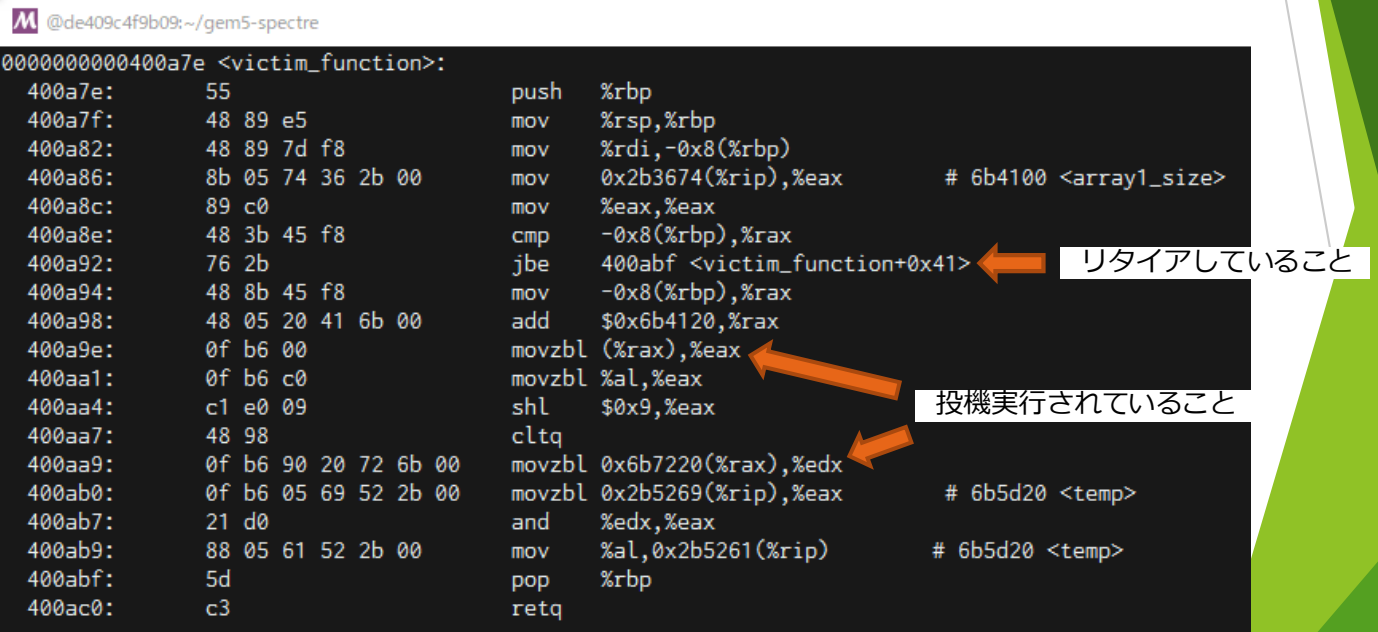

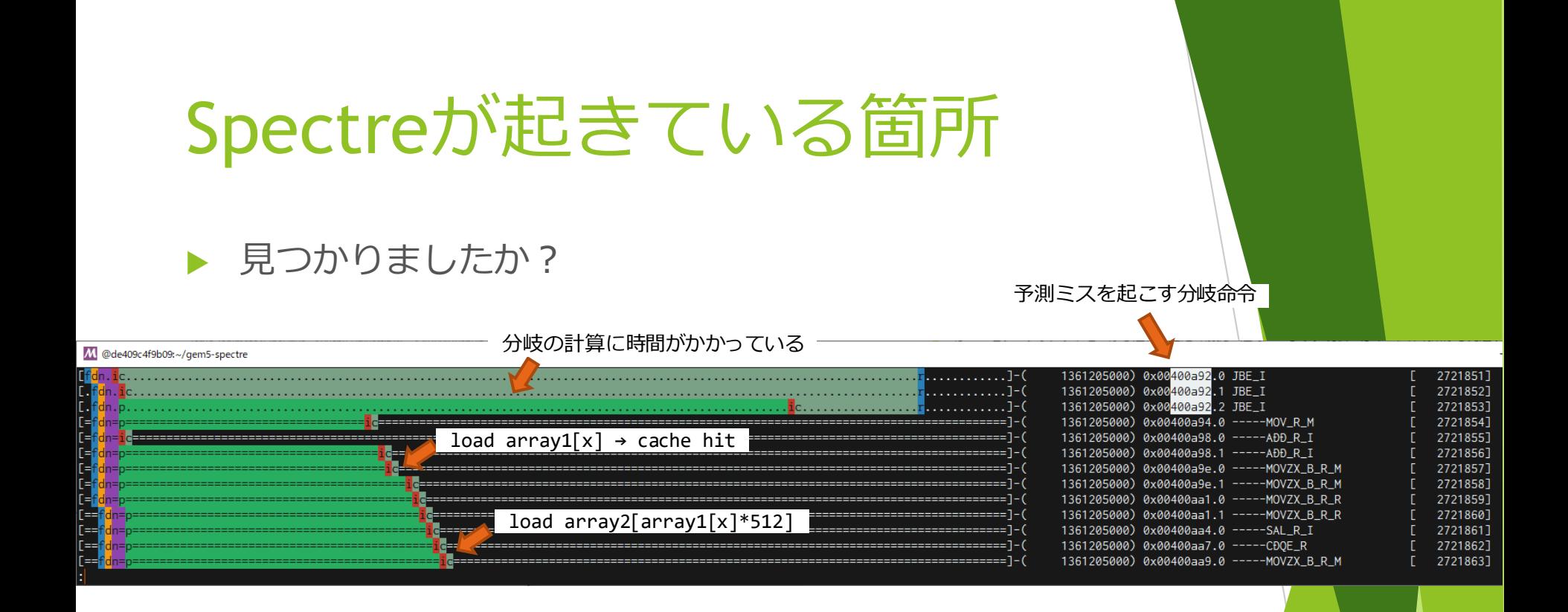

#### ▶ 分岐結果が決まるまでの間にload命令が投機実行されて データがキャッシュに乗る

#### Spectre 脆弱性の回避

- 資料1p.59を参考に spectre を回避しましょう
- 回避できたら、その実行の様子をパイプラインビューア で確認してください
- ▶ 対策前と比較して、性能にどのような影響があるか考察 してください